## UPDATING/HOTFIXING #COLDFUSION 10, 9, AND 8: TIPS AND TRAPS

Charlie Arehart Independent Consultant

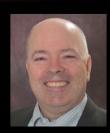

charlie@carehart.org / @carehart

#### OUTLINE

- CF10 Hotfixes (Auto-update mechanism)
  - Basics, Tips/Tricks, Gotchas/Traps
  - Manually Applying CF10 Hotfixes
  - Other Issues
- CF9/8 Hotfixes (All Three Types)
  - Basics, Tips/Tricks, Gotchas/Traps
- Issues Common to CF 10/9/8
- Resources

#### ABOUT CHARLIE AREHART

#### **Independent Consultant**

- 15 yrs CF experience (30 in Enterprise IT)
- Certified Adv CF Developer, Instructor
- Adobe Forum MVP, CF CAB member
- Frequent speaker to conf's worldwide
- Organizer, Online ColdFusion Meetup (coldfusionmeetup.com), 2800+ members
- Living in Alpharetta, Georgia (Atlanta)

#### Web home at www.carehart.org

- 100+ presentations, 80+ articles, 400+ blog entries
- UGTV: recordings of 600+ presos by 300+ speakers
- CF411.com: 1800+ tools/resources, 150+ categories
- CF911.com: CF server troubleshooting resources
- Hosting courtesy of EdgeWeb Hosting
- · Consulting: available for CF troubleshooting, tuning
  - Remote or on-site; on-demand, single instance is ok

# ABOUT CF10 HOTFIXES (AUTO-UPDATE MECHANISM)

#### CF10 HOTFIX BASICS

- CF10 auto update mechanism, in CF Admin>Server Updates
  - Gotchas (more later, under "traps"):
    - Mandatory update
    - Rebuilding web connector
    - No updates ever appear in Admin
- Always cumulative nature
- Covers both hotfixes and security hotfixes
  - And even Tomcat/Java updates
- "Update" or "hotfix": no longer any distinction

## CF10 HOTFIX BASICS (CONT.)

- Read update page carefully, note available link to technote
- "Download" vs "Download and Install"
- Caution about whether instance is back up
- Multiple instances are handled while running update
- "CFHFFAQ"
  - http://blogs.coldfusion.com/post.cfm/coldfusion-hotfix-installationguide

## CF10 HOTFIX BASICS (CONT)

- Resources for CF10 hotfix basics
  - http://www.shilpikhariwal.com/2012/04/coldfusion-10-hot-fix-installer.html
  - http://help.adobe.com/en\_US/ColdFusion/10.0/Admin/WSe61e35d a8d318518-33adffe0134c60cd31c-8000.html
- Still, basics not enough. Tips/tricks and then traps, to come

## CF10 HOTFIX TIPS/TRICKS

#### CF10 HOTFIX TIPS/TRICKS

- Mechanism checks for updates on each Admin login, configurable
- Determining current hotfix level
- Feature can send email from your server when new updates found
  - But you must have CF admin mail page correct
- If errors during update, though marked complete, can rerun
  - See "In the Update Installation log if there are errors how to proceed further?" in CFHFFAQ

### CF10 HOTFIX TIPS/TRICKS (CONT.)

- Location of hotfixes (available and completed)
  - C:\ColdFusion10\cfusion\hf-updates (or instancename)
  - For completed, includes logs (including what changed), backups, and uninstall feature (more on uninstall later)
- Can choose just to download update, to apply manually, from command prompt
  - More later

## CF10 HOTFIX GOTCHAS/TRAPS

#### "MANDATORY UPDATE"

- What if you get "Signature verification failed" error on download of CF10 update?
  - What is this about?
- Steps to resolve
  - Download "mandatory update" manually from http://www.adobe.com/support/coldfusion/downloads\_updates.html
  - Save JAR file to a directory
  - Open command prompt, cd to location of download and then run the command as follows
    - C:\ColdFusion10\jre\bin\jre\java -jar cf10\_mdt\_updt.jar
  - Follow the on-screen instructions
- Be sure that downloaded file is saved as a .jar, not a .zip

## "MANDATORY UPDATE" (CONT.)

- Resources:
  - http://helpx.adobe.com/coldfusion/kb/coldfusion-10-mandatoryupdate.html
  - http://www.adobe.com/support/coldfusion/downloads\_updates.html

### REBUILD OF CONNECTOR (FOR IIS AND APACHE)

- Mandatory after some updates
  - Mentioned in hotfixes, easily missed
  - Entails re-running web server config tool (Gui or Cmd Line)
- Don't forget to "Run as admin"
  - Also, need to run wsconfig from within each existing CF instance
- Don't focus first on Tomcat tweaking, but if interested:
  - http://blogs.coldfusion.com/post.cfm/tuning-coldfusion-10-iis-connectorconfiguration
- Of related interest:
  - http://blogs.coldfusion.com/post.cfm/video-learn-about-iis-connectors-incoldfusion10

#### WHAT IF NO UPDATES EVER APPEAR IN ADMIN?

- Likely because your CF server is behind proxy or firewall
- If behind proxy
  - Can configure CF startup to specify needed proxy info
  - See "What can be done if the ColdFusion server is behind a proxy server and can't access the Adobe's Update site URL?" in CFHFFAQ
- If behind firewall
  - Can obtain hotfixes manually...

## MANUALLY OBTAINING, APPLYING CF10 FIXES

#### MANUALLY OBTAINING, APPLYING CF10 FIXES

- RSS feed of all CF10 updates, listed in Admin update settings page
  - http://www.adobe.com/go/coldfusion-updates/ or http://download.adobe.com/pub/adobe/coldfusion/xml/updates.xml
  - URL for a given fix (example)
    - http://download.adobe.com/pub/adobe/coldfusion/hotfix\_008.jar
  - See no links in RSS feed, viewed in browser?
    - Use View Source feature
- You could either save that xml file to a local file, and point the CF admin Update feature at a URL to access that
  - Or can just download individual hotfix jar and manually apply

#### MANUALLY OBTAINING, APPLYING CF10 FIXES (CONT.)

- For manually applying jars
  - Need to use Java command. If not installed, use CF's java:
    - C:\ColdFusion10\jre\bin\java -jar cf10\_mdt\_updt.jar
  - Watch out for em-dash if copying that cmd from here or other resources
  - Must remember to run as admin (or sudo)
    - In Windows, open Command Prompt with "Run as Administrator"

#### MANUALLY OBTAINING, APPLYING CF10 FIXES (CONT.)

#### Resources

- http://blogs.coldfusion.com/post.cfm/how-to-download-and-installcoldfusion-10-hotfix-directly
- http://help.adobe.com/en\_US/ColdFusion/10.0/Admin/WSe61e35d a8d318518-33adffe0134c60cd31c-7ffe.html
- CFHFFAQ
  - "What can be done if the ColdFusion server is behind the firewall and can't access the Adobe's Update site URL?"
- http://forta.com/blog/index.cfm/2013/3/1/ColdFusion-Update-Check-URL

## CF10 HOTFIXES: OTHER ISSUES

## CF10 HOTFIXES: OTHER ISSUES (CONT.)

- Download of CF10 today is not updated
  - Need to apply mandatory update, latest update, do connector rebuild
- That said: new installer for Windows (needed for Windows 8/2012, but can be used by others also)
  - http://helpx.adobe.com/coldfusion/kb/new-platform-support-coldfusion-10.html
  - http://blogs.coldfusion.com/post.cfm/new-platform-support-for-coldfusion-10-and-coldfusion-builder-2-0-1-windows-8-and-windows-2012-server
  - http://blogs.coldfusion.com/post.cfm/cautions-for-configuring-cf-10-with-iis-8-on-windows-2012-server
- Seeming change in OS file permissions required after update 9
  - http://blogs.coldfusion.com/post.cfm/not-able-to-apply-hotfix-from-coldfusion-10administrator-on-windows-with-lockdown-guide-imposed-on-server-how-to-set-it-upto-make-it-work

## CF10 HOTFIXES: OTHER ISSUES (CONT.)

- Cannot apply from one server to others in a cluster
- If auto-update can't stop instance, hotfix cannot be applied
  - See HF logs for info; CF logs for CF shutdown issues
- Can CF10 hotfixes be uninstalled?
  - Yes, either in CF admin/GUI interface or via command prompt
  - See "How can uninstallation be done from command prompt?" in CFHFFAQ

## CF10 HOTFIXES: OTHER ISSUES (CONT.)

- Any support for handling hotfix with silent install feature?
  - See "What if an Organization has other customary methods to apply/automate Hotfixes and wants only the Hotfix files that are Modified/Added/Deleted to be applied?" in CFFAQ
- Any JEE-specific deployment tips/tricks
  - See related JEE discussions in CFHFFAQ
- Available video intro
  - http://blogs.coldfusion.com/post.cfm/video-on-hotfix-installation-incoldfusion-10
  - First 5 mins on mandatory update, then on manual updates

# ABOUT CF9/8 HOTFIXES (ALL THREE TYPES)

#### CF9/8 HOTFIX BASICS

- Should be simple in concept, challenging in practice
- Hotfix types
  - Cumulative nature of CHFs, secHFs
  - Recent melding of types
  - Challenge: easy to misapply (more later)
- Hotfix download locations
- Hotfix technote steps
- Discussion applies to CF 7/6, but those are very old. Own issues

### CF9/8 HOTFIX TIPS/TRICKS

- Determining current hotfix level
  - http://www.carehart.org/blog/client/index.cfm/2012/6/18/what\_hotfixes\_have\_been\_applied
- Unofficial updater
  - http://uu2.riaforge.org/

#### CF9/8 HOTFIX GOTCHAS/TRAPS

- Misapplying Hotfixes
  - Updating wrong dirs CF dirs (many "lib" dirs, for instance)
  - Multiple CFIDE locations (more later)
  - Extracting zips incorrectly (eg, extracting a folder under a folder)
  - Mistakes during merge process (eg, mistakenly choosing "skip")
  - See
     http://www.carehart.org/blog/client/index.cfm/2011/10/21/why\_chfs \_may\_break
  - Can still happen with UU2!

#### CF9/8 HOTFIX GOTCHAS/TRAPS

- Challenge finding hotfix download details
- CF8 no longer formally supported (since CF9 release in May '12)
  - 2 security updates, in June and Sept '12, none since
- For CF9.0.1, note potential jpedal.jar issue
  - http://blogs.coldfusion.com/post.cfm/jpedal-jar-for-coldfusion-9-0-1-cumulative-hotfix-4

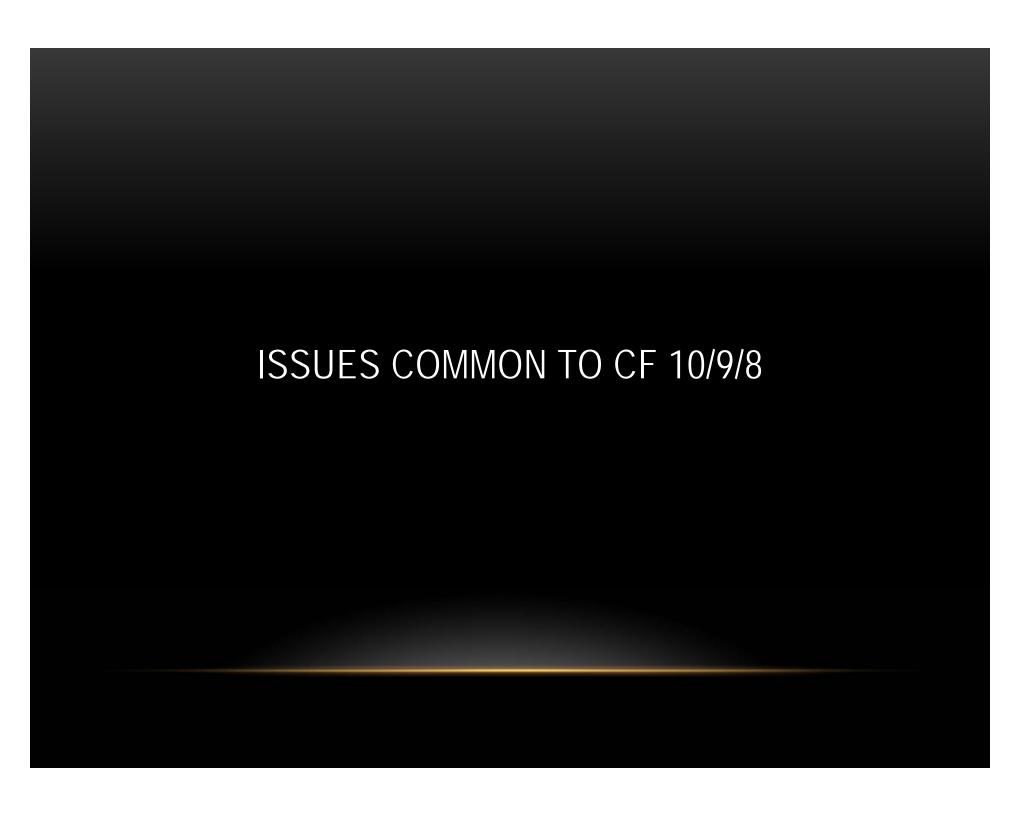

### HOTFIX TIPS, TRICKS FOR CF10/9/8

- The new hotfix notes doc (for 8, 9, 10)
- JVM Updates (for 8, 9, 10)
- The challenge of multiple CFIDE locations

### THE NEW HOTFIX NOTES DOC (8, 9, 10)

- Finally a list of what tweaks can be made to undo security hole closures
  - http://helpx.adobe.com/coldfusion/kb/important-hotfix-related-notes.html
- Example (fixation)
  - http://helpx.adobe.com/coldfusion/kb/security-hotfix-coldfusion-8-8.html
- First mention:
  - http://helpx.adobe.com/coldfusion/kb/coldfusion-security-hotfix-apsb13-13.html
- My blog entry
  - http://www.carehart.org/blog/client/index.cfm/2013/5/21/new\_adobe\_summary\_of\_se curity\_hotfix\_tweaks
- Downloads
  - http://www.adobe.com/support/coldfusion/downloads\_updates.html#cf9
  - http://www.adobe.com/support/security/#coldfusion

### JVM UPDATES (8, 9, 10)

- Java 7 now supported
  - http://blogs.coldfusion.com/post.cfm/new-updates-for-coldfusion-9-9-0-1-9-0-2-and-10-java-7-now-supported
  - http://blogs.coldfusion.com/post.cfm/coldfusion-10-update-8-is-nowavailable-java-7-support-included
- Java 1.6 no longer supported by Oracle
  - http://java.com/en/download/faq/java\_6.xml
- Changing the JVM
  - http://forta.com/blog/index.cfm/2013/3/3/Upgrading-ColdFusion-To-Java-7
- JVM update: JDK or JRE?
  - http://blogs.coldfusion.com/post.cfm/coldfusion10-jre-jdk-appropriate-usage

## THE CHALLENGE OF MULTIPLE CFIDE LOCATIONS

- Discussed briefly previously under CF 9/8 hotfix misapplication
  - Can actually happen in CF10 as well
  - And again, even with Unofficial Updater for CF 8, 9
- Problem is that you may have multiple CFIDE locations
  - The one installed by CF
    - Which could be in an IIS/Apache site docroot, or CF's wwwroot
    - Also, one created with each new instance (Enterprise option) in instance's wwwroot
  - Then may be copies made by admins/developers
  - Perhaps virtual directories in multiple sites
    - (better option than creating multiple physical copies)
- Challenge is that you must remember to update ALL of them, or risk trouble

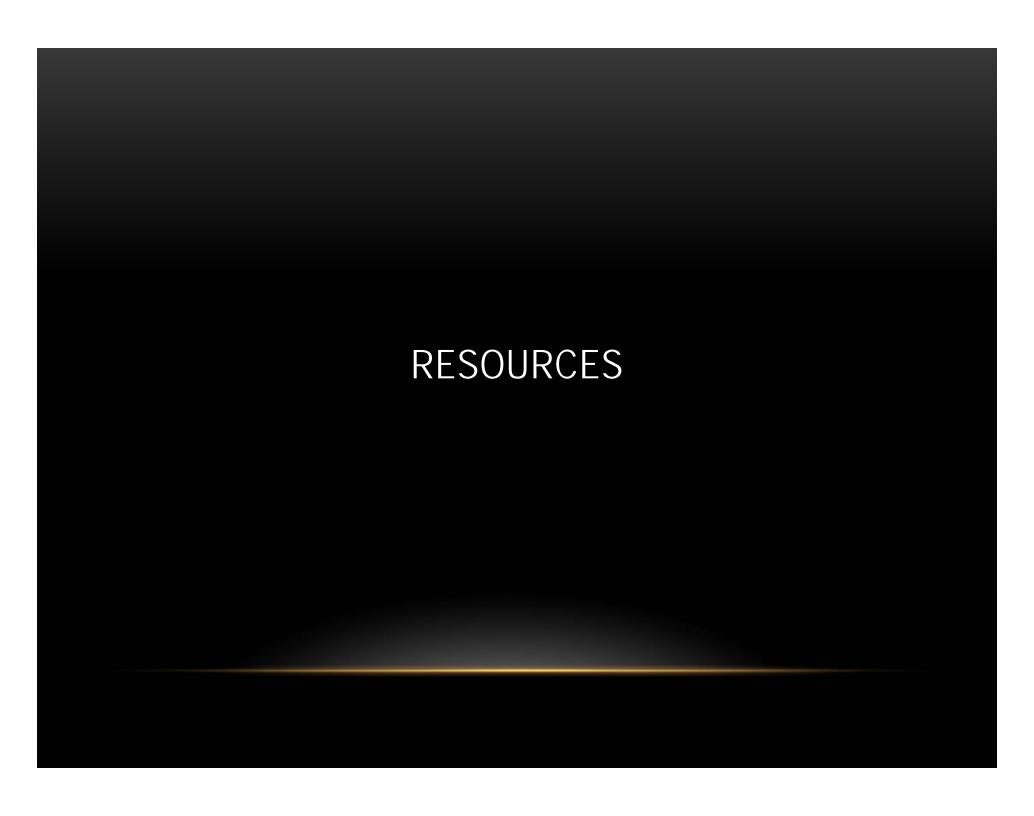

### RESOURCES RELATED TO HOTFIXES (10, 9)

- CF10 hotfix basics
  - http://www.shilpikhariwal.com/2012/04/coldfusion-10-hot-fix-installer.html
  - http://help.adobe.com/en\_US/ColdFusion/10.0/Admin/WSe61e35da8d31851 8-33adffe0134c60cd31c-8000.html
- CF10 hotfix details ("CFHFFAQ")
  - http://blogs.coldfusion.com/post.cfm/coldfusion-hotfix-installation-guide
- CF10 hotfix gotchas
  - http://blogs.coldfusion.com/post.cfm/how-to-download-and-install-coldfusion-10-hotfix-directly
  - http://blogs.coldfusion.com/post.cfm/not-able-to-apply-hotfix-from-coldfusion-10-administrator-on-windows-with-lockdown-guide-imposed-on-server-howto-set-it-up-to-make-it-work

## RESOURCES (CONT)

- The technote of "notes" from important past hotfix technotes
  - http://helpx.adobe.com/coldfusion/kb/important-hotfix-related-notes.html
- Follow the Adobe CF team blog
  - http://blogs.coldfusion.com/
- Especially (related to hotfixes):
  - http://blogs.coldfusion.com/archives.cfm/category/hotfix
  - http://blogs.coldfusion.com/archives.cfm/category/updates
- Available video intro
  - http://blogs.coldfusion.com/post.cfm/video-on-hotfix-installation-in-coldfusion-10
  - First 5 mins on mandatory update, then on manual updates
- Note also:
  - http://blogs.coldfusion.com/post.cfm/free-coldfusion-installation-support-from-adobe

#### CONCLUSION

- CF10 hotfix mechanism is indeed "one click"
  - But with mandatory update issue, and web connector rebuild, it's not really that simple (for now, perhaps resolved with a new installer)
  - And obviously, there are other gotchas, such as if your server cannot access the hotfixes over internet
- But Adobe has anticipated many challenges, made tool flexible
  - And the "CFHFFAQ" really does answer nearly every challenge
- Shared some other tips, trips, traps, for CF10 and CF9/8
- If you need help with these, I'm available to consulting
  - Remote or on-site, scheduled or on-demand, short-term
  - Satisfaction guaranteed or no payment expected